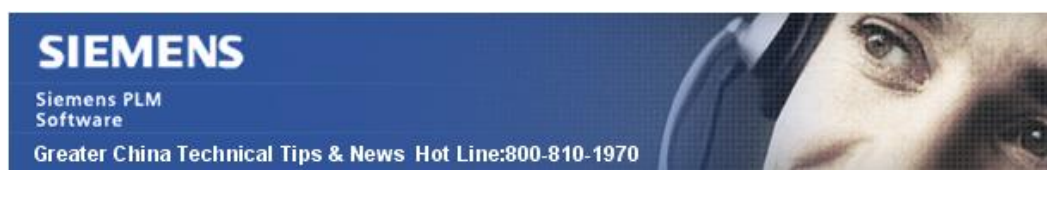

2014-8-22

#### **Siemens PLM Software** 技術技巧及新聞

歡迎流覽《Siemens PLM Software 技術技巧及新聞》,希望它能成為 Siemens PLM Software 技術支援團隊將 Siemens PLM Software 最新產品更新、技術技巧及新聞傳遞給用戶的一種途徑

#### **Date: 2104/08/22**

### **System Tips**

# **1.** 如何從 **NVidia** 找到對應顯卡的認證驅動程式**?**

訪問 NVidia 網站,你可以找到和 NX 以及 Solidedge 有關的 NVidia 認證顯卡驅動程式。 具體位址如下:.

*[http://www.nvidia.cn/object/quadro-certified-drivers.html#partner\\_id=76&page=appSelected](http://www.nvidia.cn/object/quadro-certified-drivers.html#partner_id=76&page=appSelected)*

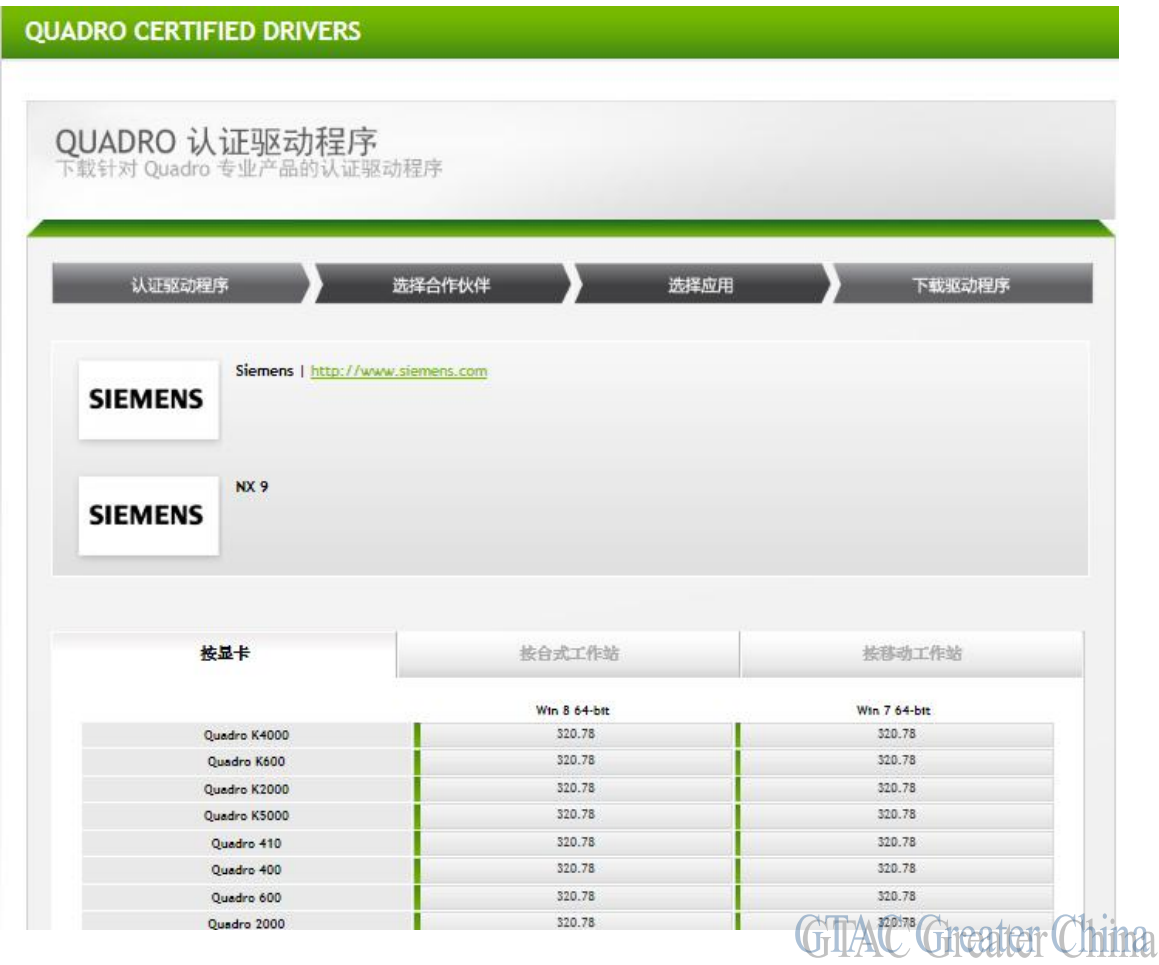

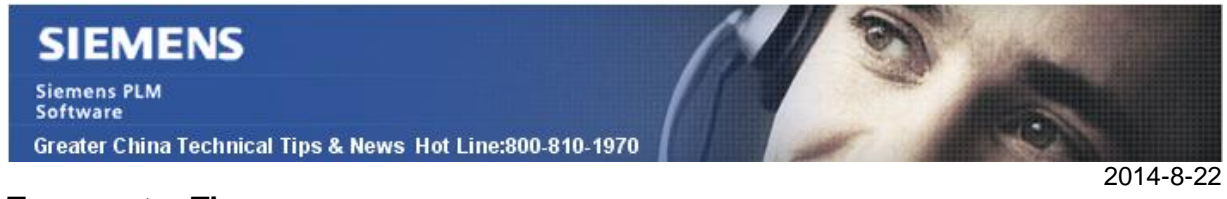

### **Teamcenter Tips**

## **2.** 如果更改 **FSC ID**?

無論是出於什麼原因,某些需求需要修正或者變更 Teamcenter 使用的 FSC 的 ID。由於 通過 TEM 無法完成,並且重新安裝 FSC 會移除之前已經安裝的一些資訊,那麼這種情 況下如何完成更改?

#### 方法:

要修正或者變更 FSC ID, 執行下列步驟:

- 1. 獲得 FSC 的服務名。
- 2. 打開一個命今提示窗,輸入 sc delete "FSC Service Name Here" \*該命令會移除 FSC 服務。
- 3. 然後使用調整的服務名重新增加服務,如下 "%TC\_ROOT%\fsc\installfsc.bat" "%JAVA%" "%FSC\_HOME%" FSC\_ID

下面是一個真實路徑和值的例子:

%TC\_ROOT%\fsc\installfsc.bat %TC\_ROOT%\install\install\jre %TC\_ROOT%\fsc FSC\_NODE1\_USER\_1

\*這是一個單行命令,確保在單行中輸入

- \*\*該命令會重新創建服務
- 4. 修改 FSC\*.xml 和 FMSmaster\*.xml 檔的名字及內容來顯示更新後的 FSC ID。
- 5. 修改 uninstall.xml 檔內容來顯示更新後的 FSC ID。
- 6. 停止並重啟服務。
- 7. 運行 TEM 選擇更新 FMS Master 選項,選擇下一步直到卷查詢面板,選擇掃描, 輸入 infodba 的密碼,點擊確定。此處需要確保卷綁定到了正確的 FSC 服務。如 果沒有,那麼選擇對應的卷,點擊指派來指定到正確的 FSC ID。如果 FSC ID 沒 有顯示新的名字,那麼返回步驟 4 並重新檢查之前做過的更改。

8. 如果已經有卷指派到了 FSC ID, 那麼需要進入富用戶端的組織面板進行更新。 通過上述步驟,你就能夠完成 FSC ID 的更改並確保功能正常。

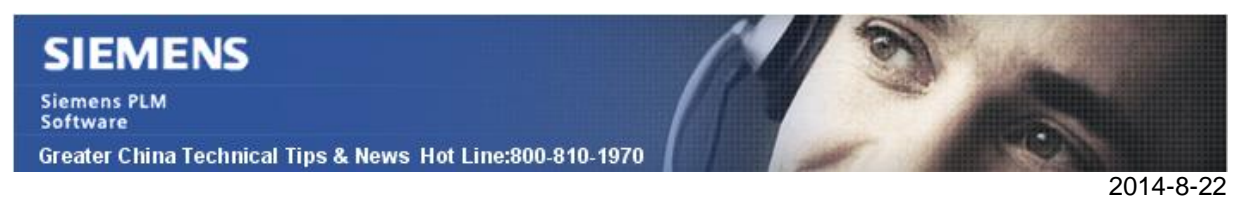

# **3.** 使用者登陸到 **TC** 後**,** 發現 **home** 目錄找不到了**.**

### 問題**/** 症狀

使用者登陸到 TC 後, 發現 home 目錄找不到了.

## 解決方法

標準的清理環境操作如下:

- 清理 緩存 cache
	- o RAC
	- o FCC
	- o FSC
- 刪除 c:\temp 中的所有檔
- 驗證用戶的 preferences
	- o 使用 preferences\_manager 清理/輸出, 確認沒有問題
- 驗證 JAVA
	- o 版本是否正確

Greater China ME&S Service Team PRC Helpdesk (Mandarin): 800-810-1970 Taiwan Helpdesk (Mandarin): 00801-86-1970 HK Helpdesk (Cantonese): 852-2230-3322 Helpdesk Email: [helpdesk\\_cn.plm@siemens.com](mailto:helpdesk_cn.plm@siemens.com) Global Technical Access Center: <http://support.ugs.com> Siemens PLM Software Web Site: <http://www.plm.automation.siemens.com> Siemens PLM Software (China) Web Site: [http://www.plm.automation.siemens.com/zh\\_cn/](http://www.plm.automation.siemens.com/zh_cn/) 

此e-mail newsletter 僅提供給享有產品支援與維護的Siemens PLM 軟體使用者。當您發現問題或 希望棄訂,請發送郵件至 [helpdesk\\_cn.plm@siemens.com](mailto:helpdesk_cn.plm@siemens.com)聯繫,如棄訂,請在標題列中注明"棄 訂"